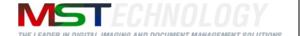

# eViewer HTML5 Integration Guide

A MS Technology Product

Digital Imaging and Document Management Solution

## **Licensing and Copyright Information**

The software described in this guide is furnished under license agreement and is used in terms of accordance only.

© 2015 MS Technology. All rights reserved.

This guide and accompanying software are confidential and proprietary to MS Technology. No part of this document can be copied, modified, reproduced, republished, uploaded, or distributed in any form by any means without prior authorization of MS Technology. Unauthorized use of the information appearing here may violate copyright, trademark and other applicable laws, and could result in criminal or civil penalties.

The information provided in this document is used as a guide only and is subject to change without any notice. MS Technology reserves the rights to change and update their product or make changes in the context without any obligation to notify any person for such changes.

MS Technology, P.O. Box 471843, Charlotte, NC 28247 USA

Tel: 704-544-3403 Fax: 704-544-0262

Email: <u>info@ms-technology.com</u>
Website: <u>www.ms-technology.com</u>

If you find a typographical error in this guide, or if you have thought of a way to make this guide better, we would love to hear, feel free to share your thoughts with us at **info@ms-technology.com**.

## **Table of Contents**

| Preface                    | 4  |
|----------------------------|----|
| What is in this Guide?     | 4  |
| Upload Document            | 5  |
| View Document              | 9  |
| Annotation Stream          | 10 |
| Markup Stream              | 12 |
| Drag and Drop Stream       | 13 |
| Thumbnail Document         | 14 |
| Swap Pages                 | 15 |
| Export Document            | 16 |
| Remove Document            | 17 |
| Document Status            | 18 |
| Extract Text from Document | 19 |
| Hide Blank Pages           | 20 |
| Search Annotations         | 20 |
| Event Handling             | 21 |
| Servlet API                | 22 |
| Scanner APIs               | 23 |
| FileNet Authorities        | 26 |

## **Preface**

This developer's guide provides comprehensive information about the exposed APIs available in the eViewer.

## What is in this Guide?

This guide contains descriptions of APIs to assist developers with the eViewer application for development to build connectors, customize the application, and develop automated processes.

## **Upload Document**

## uploadDocument (viewerURL, documentUrl, password, isHTML)

#### **Summary:**

Upload document for conversion. Although you will receive a response to an upload request quickly, the actual communication process is asynchronous. Therefore, receiving a successful response to an upload request does not imply the document. This has finished converting or that it is immediately available for viewing.

#### Parameters:

documentUrl: URL of a document to be converted.

**Password**: This is to open the password protected file. It is by default, the value of this parameter must be NULL.

The password will go in the format: PositionOfTheFile\_PasswordOfFile, in case of single file and PositionOfTheFile\_itsPassword\_separator\_PositionOfTheFile\_itsPassword, in case of multiple password protected files. For example, if you are trying to open three files, with first and third file is password protected, the format of the password will be 1\_test\_separator\_3\_test1, where test and test1 are the passwords and 1 and 3 are the positions of the file.

**isHTML**: Boolean variable is to check the request whether it is for eViewer (HTML5) or eViewer AJAX.

#### **Returns:**

UID assigned to the document. For ex: UID: 00000100-0000-0010-8000-00AA006D2EA4.

You should be sure to keep the document's UID since it is required for other document actions such as viewing and deleting.

In case of password protected file, it will return string containing TRUE/FALSE separated by semicolon (;). It is TRUE, if file is password protected, otherwise FALSE.

#### uploadDocumentByStream (viewerURL,fileListArr,password,isHTML)

#### **Summary:**

Upload document from file chooser into the viewer.

#### Parameters:

fileListArr: The javascript file chooser object, having byte stream and file information.

**password:** It is by default carrying the value null, but in case of password protected file, it carries the assigned value.

**isHTML:** Boolean variable to check the request, whether it is for eViewer (HTML5) or eViewer AJAX.

#### **Returns:**

UID assigned to the document. For ex: UID: 00000100-0000-0010-8000-00AA006D2EA4.

You should be sure to keep the document's UID, since it is required for other document actions such as viewing and deleting.

In case of password protected file, it will return string containing TRUE/FALSE separated by semicolon (;). It is TRUE, if file is password protected, otherwise FALSE.

#### uploadCM8Document (documentID, viewer URL)

#### **Summary:**

Upload document from ICM into the viewer for conversion.

#### Parameters:

documentID: ID of the document to be converted.

#### Returns:

UID assigned to the document. For ex: UID: 00000100-0000-0010-8000-00AA006D2EA4.

# uploadSharepointDocument (viewerURL, documentID, isSharePointUploadByUrl, isHTML, userName)

#### **Summary:**

Upload document from SharePoint into the viewer for conversion.

#### Parameters:

documentID: ID of a SharePoint document to be converted.

isSharePointUploadByUrl: Boolean value that must be TRUE.

**isHTML**: Boolean variable to check the request, whether it is for eViewer (HTML5) or eViewer AJAX.

userName: SharePoint user name.

#### Returns:

UID assigned to the document. For ex: UID: 00000100-0000-0010-8000-00AA006D2EA4. In case of multiple documents, returns UIDs separated by semicolon (;).

## uploadSharepointDocument (viewerURL, documentID, isHTML, userName)

#### **Summary:**

Upload document from FileNet into the viewer for conversion.

#### Parameters:

documentID: ID of a FileNet document - to be converted.

**isHTML**: Boolean variable to check the request, whether it is for eViewer (HTML5) or eViewer AJAX.

userName: FileNet user name.

#### **Returns:**

UID assigned to the document. For ex: UID: 00000100-0000-0010-8000-00AA006D2EA4. In case of multiple documents, returns UIDs, separated by semicolon (;).

## **View Document**

## viewDocument (viewerURL, sessionId, userId, userName, redirect, isHTML, isFileNet)

#### **Summary:**

Generate a URL for opening the viewer with input document UIDs.

#### Parameters:

**sessionId:** UID of a document generated during uploading a document or UID's of the multiple documents, separated by comma (,). For Example: "00000100-0000-0010-8000-00AA006D2EA4, 00000105-0000-0010-8000-00AA006D2EA4".

userId: User ID of the user. This ID will be used internally to manage annotation layers.

**userName:** User name of the user. This user name is stored with every annotation.

redirect: Boolean variable.

**isHTML**: Boolean variable to check the request, whether it is for eViewer (HTML5) or eViewer AJAX.

**isFileNet**: The Boolean value is TRUE, if the uploaded document is a FileNet document, otherwise FALSE.

## **Annotation Stream**

## getAnnotationStream (viewerURL, documentSessionId, isHTML)

#### **Summary:**

Retrieve annotation XML stream for an input document UID.

#### Parameters:

**documentSessionId:** The UID of a document generated during uploading a document or UID's of the multiple documents separated by comma (,). For Example: "00000100-0000-0010-8000-00AA006D2EA4, 00000105-0000-0010-8000-00AA006D2EA4".

**isHTML**: Boolean variable to check the request whether it is for eViewer (HTML5) or eViewer AJAX.

#### setAnnotationStream (viewerURL, documentSessionId, annotationUrl, isHTML)

#### **Summary:**

Upload an XML annotation stream for a document to view it with the document within the eViewer.

#### Parameters:

**sessionId:** UID of a document generated during uploading a document or UID's of the multiple documents separated by comma (,). For Example: "00000100-0000-0010-8000-00AA006D2EA4, 00000105-0000-0010-8000-00AA006D2EA4".

annotationUrl: URL of annotation XML document.

**isHTML**: Boolean variable to check the request whether it is for eViewer (HTML5) or eViewer AJAX.

## setAnnotationStreamFromCM8 (viewerURL, documentSessionId, docID, isHTML)

### **Summary:**

Set the annotation stream.

#### Parameters:

docid: ID of the document to be converted.

**documentSessionId:** UID of a document generated during uploading a document - or UID's of the multiple documents, separated by comma (,). For Example: "00000100-0000-0010-8000-00AA006D2EA4, 00000105-0000-0010-8000-00AA006D2EA4".

**isHTML**: Boolean variable to check the request, whether it is for eViewer (HTML5) or eViewer AJAX.

## **Markup Stream**

#### getMarkupStream (viewerURL, documentSessionId, isMarkUp, isHTML)

#### **Summary:**

Retrieve Markup XML file location URL.

#### Parameters:

**documentSessionId:** The UID of a document generated during uploading a document - or UID's of the multiple documents separated by comma (,). For Example: "00000100-0000-0010-8000-00AA006D2EA4, 00000105-0000-0010-8000-00AA006D2EA4".

**isMarkUp:** Takes Boolean value. In case of strikeout isMarkup is false and in case of checkpoint is true, otherwise null.

**isHTML**: Boolean variable to check the request whether it is for eViewer (HTML5) or eViewer AJAX.

#### setMarkupStream (viewerURL, documentSessionId, annotationUrl, isMarkUp)

#### **Summary:**

Upload an XML markup stream for a document to view it with the document within the eViewer.

#### Parameters:

**sessionId:** UID of a document generated during uploading a document or UID's of the multiple documents separated by comma (,). For Example: "00000100-0000-0010-8000-00AA006D2EA4, 00000105-0000-0010-8000-00AA006D2EA4".

annotationUrl: URL of annotation, XML document.

isMarkUp: Takes Boolean value. If true, mark up XML file is added, otherwise NULL.

## **Drag and Drop Stream**

## getDragAndDropStream (viewerURL, documentSessionId)

#### **Summary:**

Retrieve drag and drop XML stream for an input document UID.

#### Parameters:

**documentSessionId:** UID of a document generated during uploading a document or UID's of the multiple documents separated by comma (,). For Example: "00000100-0000-0010-8000-00AA006D2EA4, 00000105-0000-0010-8000-00AA006D2EA4".

#### setDragAndDropStream (viewerURL, annotationUrl, documentSessionId)

#### **Summary:**

Upload an XML drag and drop stream for a document to view it with the document within the eViewer.

#### Parameters:

**documentSessionId:** The UID of a document generated during uploading a document - or UID's of the multiple documents separated by comma (,). For Example: "00000100-0000-0010-8000-00AA006D2EA4, 00000105-0000-0010-8000-00AA006D2EA4".

annotationUrl: URL of annotation XML document.

## **Thumbnail Document**

## genarateThumbnail (viewerURL, sessionId, userId, height, width, pageNo, download)

#### **Summary:**

This API generates the thumbnail image of the document. Thumbnails maintain the proper aspect ratio of the page and are bounded by the dimensions, specified in the parameters.

#### Parameters:

**sessionId:** The UID of a document generated during uploading a document - or UID's of the multiple documents separated by comma (,). For Example: "00000100-0000-0010-8000-00AA006D2EA4, 00000105-0000-0010-8000-00AA006D2EA4".

height: Height of the thumbnail image that has to be created.

width: Width of the thumbnail image that has to be created.

pageno: Page number of the document of which the thumbnail image has to be created.

download: Boolean variable.

#### **Returns:**

Thumbnail image of the page.

## **Swap Pages**

## swapPages (viewerURL, sessionId, swapPages, rotation)

## **Summary:**

Interchange pages of the document.

#### Parameters:

**sessionId:** The UID of a document generated during uploading a document - or UID's of the multiple documents separated by comma (,). For Example: "00000100-0000-0010-8000-00AA006D2EA4, 00000105-0000-0010-8000-00AA006D2EA4".

swapPages: Page Numbers to be swapped separated by hyphen (-).

rotation: Value that rotate all the pages of the document.

## **Export Document**

## exportDocument (viewerURL, sessionId, userId, download)

## **Summary:**

Exports the document in PDF format.

#### **Parameters:**

**sessionId:** The UID of a document generated during uploading a document - or UID's of the multiple documents separated by comma (,). For Example: "00000100-0000-0010-8000-00AA006D2EA4, 00000105-0000-0010-8000-00AA006D2EA4".

**userId:** User ID of the user. This ID will be used internally to manage annotation layers per user.

download: Boolean variable.

#### **Returns:**

PDF file stream.

## **Remove Document**

## removeDocument (viewerURL, sessionId, isHTML)

#### **Summary:**

This API permanently deletes all content and the links associated with the document.

#### Parameters:

**sessionId:** The UID of a document generated during uploading a document - or UID's of the multiple documents separated by comma (,). For Example: "00000100-0000-0010-8000-00AA006D2EA4, 00000105-0000-0010-8000-00AA006D2EA4".

**isHTML**: Boolean variable to check the request, whether it is for eViewer (HTML5) or eViewer AJAX.

#### **Returns:**

True, if the document is successfully removed.

## **Document Status**

## getDocumentStatus (viewerURL, sessionId)

#### **Summary:**

Used to determine the current status of the uploaded document, if it has been successfully converted or not.

#### Parameters:

**sessionId:** The UID of a document generated during uploading a document - or UID's of the multiple documents separated by comma (,). For Example: "00000100-0000-0010-8000-00AA006D2EA4, 00000105-0000-0010-8000-00AA006D2EA4".

#### Returns:

Status of the document. It can be from one of the following:

**DOWNLOADING:** The document is being downloaded from the provided document URL.

**DOWNLOADED:** The document has been downloaded successfully.

**CONVERTING:** The document is being converted to PDF.

**UPLOADED:** The document has been converted to PDF successfully.

ERROR\_DURING\_CONVERSION: There was an error converting document to PDF.

**UNAVAILABLE:** For any other unknown error.

## **Extract Text from Document**

## extractTextFromDocument (viewerURL, sessionId, userId, pageNo)

#### **Summary:**

To extract text from pages of PDF and MS Office documents.

#### Parameters:

**sessionId:** The UID of a document generated during uploading a document - or UID's of the multiple documents separated by comma (,). For Example: "00000100-0000-0010-8000-00AA006D2EA4, 00000105-0000-0010-8000-00AA006D2EA4".

userId: User ID of the user. This ID will be used internally to manage annotation layers.

pageNo: Page number of PDF or Office document, whose text is to be extracted.

#### Returns:

The extracted text is from 'PDF' or 'MS Office' document.

## **Hide Blank Pages**

## showOrHideBlankPages (hideBlankPages, viewerFrameId)

#### **Summary:**

This API hides all the blank pages present in the document tab in focus.

#### Parameters:

hideBlankPages: Set 'true' to hide all blank pages or 'false' to display all pages.

viewerFrameId: ID of the iframe hosting the eViewer.

## **Search Annotations**

# searchAnnotations (searchText, matchcase, searchBookmarks, searchAnnotations, viewerFrameId)

#### **Summary:**

This API searches the annotations and sticky notes/bookmarks present on a document. All saved & currently unsaved annotations are searched.

#### Parameters:

searchText: Text to search.

matchCase: Set to 'true' to match case while searching or else 'false'.

**searchBookmarks**: Set to 'true' to search bookmarks/sticky note or else 'false'.

searchAnnotations: Set to 'true' to search all remaining annotations or else 'false'.

viewerFrameId: ID of the iframe hosting the eViewer.

## **Event Handling**

The callback functions are implemented in customEvent.js placed in the web folder of the release, that is, eViewer(HTML5) v1.1.51\web\customEvent.js.

The custom event handling on some viewer features:

- Save document invoked when the user saves the document.
- Page navigation invoked on traversing the page.
- Zooming invoked on zoom in or zoom out the page.
- Hide Annotation invoked on hiding or showing the annotations.
- Split invoked on splitting the document.
- Thumbnails invoked on hiding or showing the thumbnails.
- TreeView invoked on hiding or showing the tree view.
- Annotation Selected invoked on selecting the annotation.
- Annotation Property Change invoked on changing the property of the annotation.
- SideNote invoked on creating a side note.
- Text Markups invoked on creating a text mark up.
- WaterMark invoked on applying watermark on the page of the document.
- Layer Manager invoked on selecting or deselecting a user from the layer manager component.

## **Servlet API**

## **Upload File as Stream**

## POST / InsertByteArray

This API will accept byte array of the file as input and return the UUID of the document.

## **HTTP Method**

**POST** 

## **Request Body Parameters**

| Name      | Description            | Details   |
|-----------|------------------------|-----------|
| File data | Byte array of the File | ByteArray |

## **Response Body**

If successful, this method returns UUID of the file.

| Name | Description       | Details |
|------|-------------------|---------|
| UUID | UUID of the file. | String  |

## **Scanner APIs**

## isScannerInstalled ()

## **Summary:**

Check whether MSTScanner is installed on the computer or not.

#### Returns:

Boolean TRUE or FALSE. Returns TRUE, if MSTScanner is installed, otherwise FALSE.

## installScanner()

## **Summary:**

Install MSTScanner on the computer.

## **Viewer Callback Events**

## **Document saved notification (SaveNotificationJavaCallback(sessionID, dataURL))**

Summary: This event is invoked by the viewer to notify the integrating web page, where document has been saved by the user. Viewer passes updated document, annotations, textmarkup, checkpoint, sidenote data, in the form of HTTP/HTTPS URL to the parent web page.

The event called to proceed further is as follows:

#### Parameters:

**Session ID:** The UID of a document generated during uploading a document - or UID's of the multiple documents separated by comma (,). For Example: "00000100-0000-0010-8000-00A006D2EA4, 00000105-0000-0010-8000-00A006D2EA4".

**Data URL:** The object array data are documentUrl, annotationUrl, strikeOutUrl, checkpointUrl, and sessionID. For example:

```
var dataURL={
    document_Url:documentUrl,
    annotation_Url:annotationUrl,
    strikeout_Url:strikeOutUrl,
    checkpoint_Url:checkpointUrl,
    sessionID:sessionID
    }
Sample Code:
function SaveNotificationJavaCallback(sessionID, dataURL)
{
}
```

## **Viewer Callback Messages**

eViewer messages can be handled by attaching an event listener (i.e.

window.addEventListener("message", handleViewerMessages, true);).

#### SearchResults

This message is dispatched as a response to "searchAnnotations" API call.

Action: "search"

Data: Search Results

#### ViewerFileReloaded

This message is dispatched as a response to a user action that caused the viewer to reload. (e.g. Inserting a document into viewer).

```
Action: "viewerLoadedAgain"

Data: None

e.g.

function handleViewerMessages(event) {
    if(event.data.action=="search")
    {
        //console.log( JSON.stringify(event.data)));
    }else if(event.data.action == "viewerLoadedAgain") {
        //ToDo
    }
}
```

#### • Document Switch Notification

This message is dispatched when a user switches between documents in eViewer.

Action: "tabSwitchNotification"

Data: An object containing the data related to the document being switched to. E.g. Status of blank pages being displayed in the document i.e. hideBlankPages: true/false.

## **FileNet Authentication**

Viewer provides an interface FileNetSubjectGetter for authentication. The interface provides a getData method which returns a hash table containing below parameters in a set of key value pair.

| Key               | Value                                                                                                | Туре                        |
|-------------------|----------------------------------------------------------------------------------------------------|-----------------------------|
| subject           | An authenticated object of JAAS subject                                                              | javax.security.auth.Subject |
| FileNetServerURL  | URL to FileNet server in the format. http:// <server_name>:<port_number></port_number></server_name> | string                      |
| Object_Store_Name | Name of the object store                                                                             | string                      |

Viewer provides a default implementation to this interface in "MSTServer\web-inf\classes\com\filenet\FileNet\MSTFileNetSubjectGetter.class".

Steps to replace default implementation:

- 1. Implement FileNetSubjectGetter interface.
- 2. Place the implementing class files at "MSTServer\web-inf\classes\com\filenet\FileNet".
- 3. Update the implementing class name in FileNetSubjectClassName parameter of "MSTServer\web-inf\classes\com\FileNetConfigIP.properties" file.

#### FileNetSubjectGetter Interface

```
package com.filenet;
import java.util.Hashtable;

public interface FileNetSubjectGetter
{
public abstract Hashtable getData(String userName);
}
```

For example, if you have implemented your class by name MyFileNetSubjectGetter and placed MyFileNetSubjectGetter.class in MSTServer\web-inf\classes\com\filenet folder then provide FileNetSubjectClassName=com.filenet.MyFileNetSubjectGetter in FileNetConfigIP.properties file.